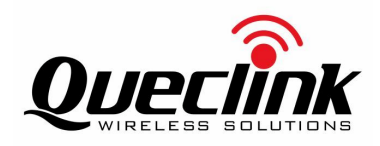

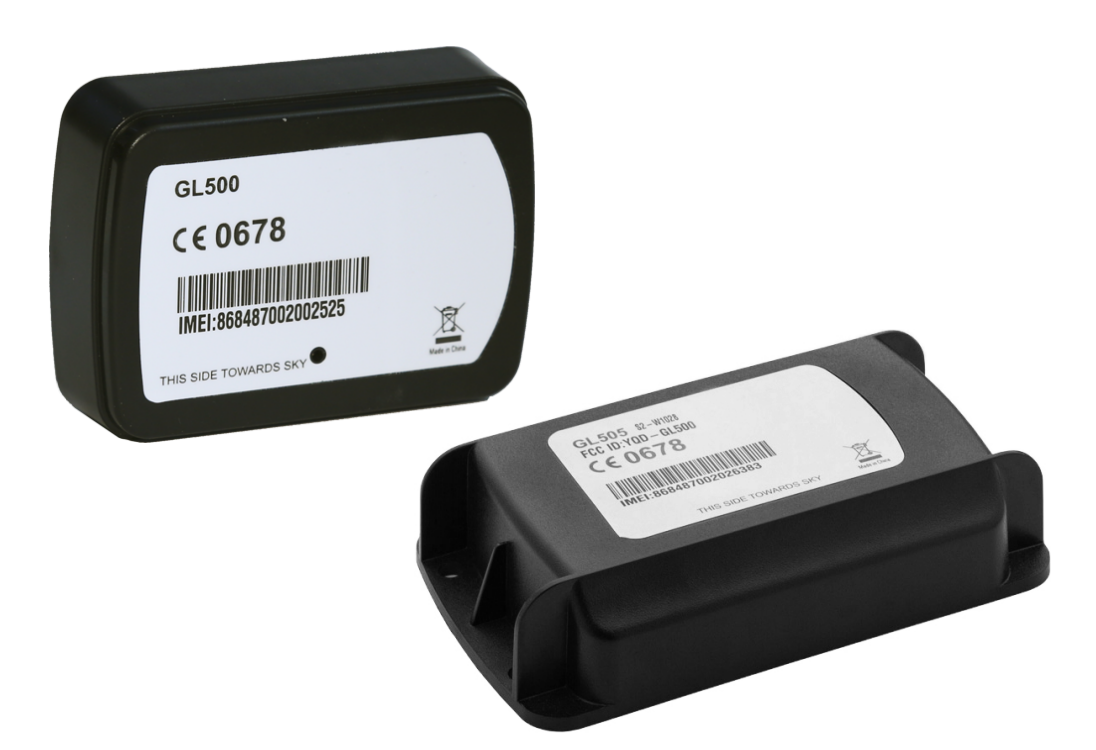

# **GL500 / GL505**

## **ПОРТАТИВНЫЙ GPS ТРЕКЕР**

Мод. арт. GL500 / GL505

Руководство по эксплуатации

## СПАСИБО ЗА ВЫБОР!

Благодарим Вас за доверие к продукции Queclink!

Ассортиментная линейка Queclink по праву занимает лидирующие позиции на рынке современных средств для спутникового слежения за объектами. Продукты этой марки отличаются удобством, высокотехнологичны и имеют отменное качество. Мы надеемся, что Вы получите удовлетворение от их использования.

Мы будем рады получить Ваши отзывы и пожелания по тел.8 (800) 3333 101, support@queclink.ru

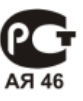

## **ОГЛАВЛЕНИЕ**

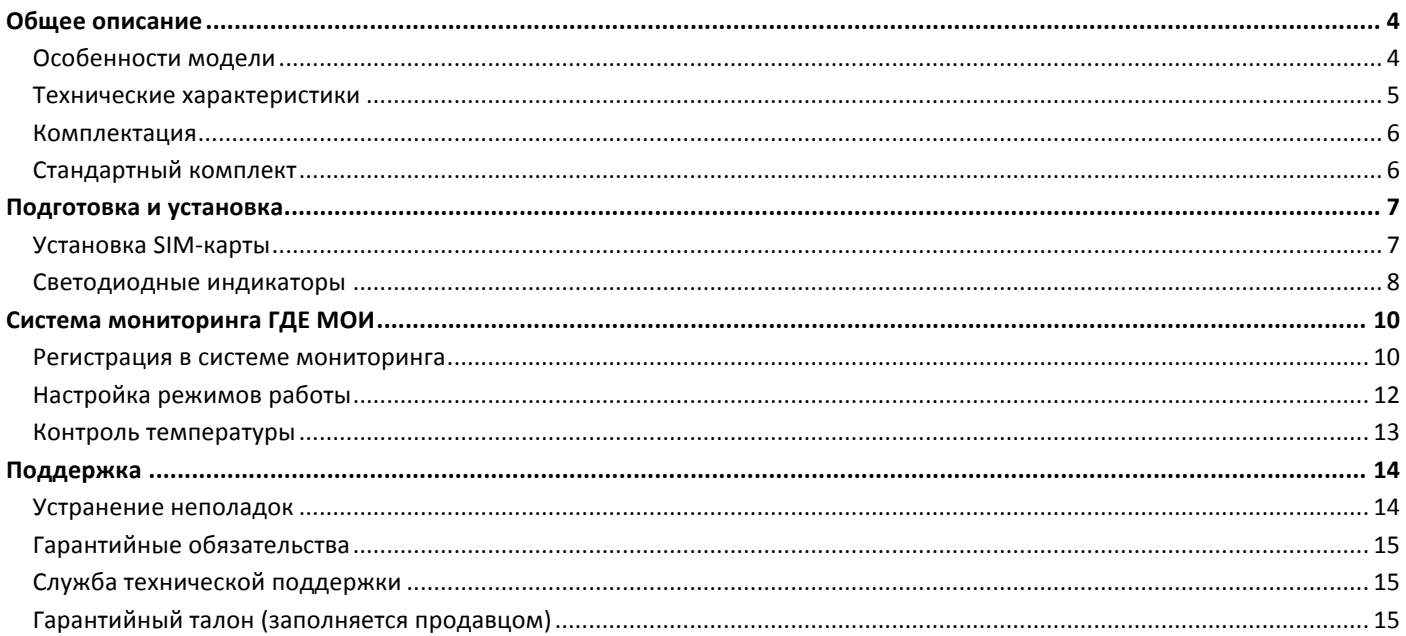

## **ОБЩЕЕ ОПИСАНИЕ**

**GL500** / GL505 – портативный GPS-трекер – закладка со временем автономной работы до 3-х лет. Устройство идеально подходит для защиты автомобиля от угона, отслеживания посылок и грузов, поиска домашних животных.

Модель GL505 отличается от модели GL500 тем, что имеет герметичный корпус со степенью защиты IPX7 и может крепиться на саморезы (например, к грузовому контейнеру).

## **ОСОБЕННОСТИ МОДЕЛИ**

- $\checkmark$  Компактный размер, не требует специальной установки
- $\checkmark$  Быстрый «холодный» старт с технологией A-GPS
- $\checkmark$  Настраиваемая частота обновления местонахождения от 5 минут до 24 часов
- $\checkmark$  Автономная работа от обычных батареек до 3-х лет
- $\checkmark$  Удаленный контроль температуры
- $\checkmark$  Герметичный корпус IPX7 (только для версии «GL505»)

Online система GPS-мониторинга ГДЕ МОИ (www.gdemoi.ru) позволяет с высочайшей точностью выполнять наблюдение за местонахождением объекта, просматривать историю передвижений на карте и по табличным отчетам, получать Email и SMS уведомления об интересующих событиях, управлять режимами работы устройства.

#### **ТЕХНИЧЕСКИЕ ХАРАКТЕРИСТИКИ**

#### **Габариты**

- GL500: 80x58x26.8 мм
- GL505: 118x69.5x26.8 мм

#### **Вес**

- GL500: 65 г (без батарей)
- GL505: 105 г (без батарей)

#### **GPS**

- Высокочувствительный (до -162 дБм) приемник u-blox™, оптимальный для работы в городских условиях
- A-GPS
- Частота L1 1575.42 МГц
- Встроенная GPS антенна
- Точность определения координат 5-25 метров, скорости –  $0.1$  м/с
- Время первой фиксации местонахождения при отключенном A-GPS (открытое небо)
	- холодный старт 30 сек в среднем
	- − теплый старт – менее 30 сек
	- − горячий старт – менее 1.2 сек

#### **Контроль температуры**

Измерение температуры встроенным датчиком с шагом шкалы 0.1°С

#### **GSM**

- Встроенная GSM антенна
- Передача 890-915 МГц, мощность 32±1 дБм; прием 935-960 МГц
- Передача 1710-1785 МГц, мощность 29±1 дБм; прием 1805-1880 МГц
- Соответствие GSM phase 2/2+
- GPRS multi-slot class 12
- GPRS mobile station class B
- RMS фазовая погрешность: 5 градусов
- Входной динамический диапазон: -15 .. -108 дБм
- Чувствительность приемника: Class II RBER 2% (-107 дБм)
- Нестабильность частоты: <2.5  $x10^{-6}$
- Максимальная погрешность установки частоты:  $+0.1 \times 10^{-6}$

#### **Память**

• Хранение до 3000 точек маршрута во встроенной памяти (при нахождении вне зоны GSM-покрытия)

#### **Контроль событий**

- Контроль превышения скорости
- Контроль входа и выхода из гео-зон
- Контроль включения
- Контроль низкого заряда батарей

#### **3D-сенсор движения**

- Встроенный трехосный акселерометр
- Использование для определения начала движения

#### **Электропитание**

- 2 элемента питания типа CR123A
- Среднее время работы при T=15°C:
	- в интервальном режиме (с переходом в режим максимального энергосбережения) в зависимости от настроенной периодичности определения местонахождения:
		- 1 час 40 дней
		- 2 часа 80 дней
		- § 3 часа – 3 месяца
		- § 4 часа – 5 месяцев
		- § 6 часов – 8 месяцев
		- § 8 часов – 10 месяцев
		- 12 часов 1,5 года
		- § 24 часов – около 3-х лет
		- в режиме непрерывного соединения с сервером- от 5 до 10 дней в зависимости от настроенной периодичности определения местонахождения и условий приема сигналов GPS, GSM

#### **Окружающая среда**

- Температура -20°С..+60°С
	- GL505: защита от воды и пыли IPX7

*Производитель оставляет за собой право изменять технические характеристики устройства.*

## **КОМПЛЕКТАЦИЯ**

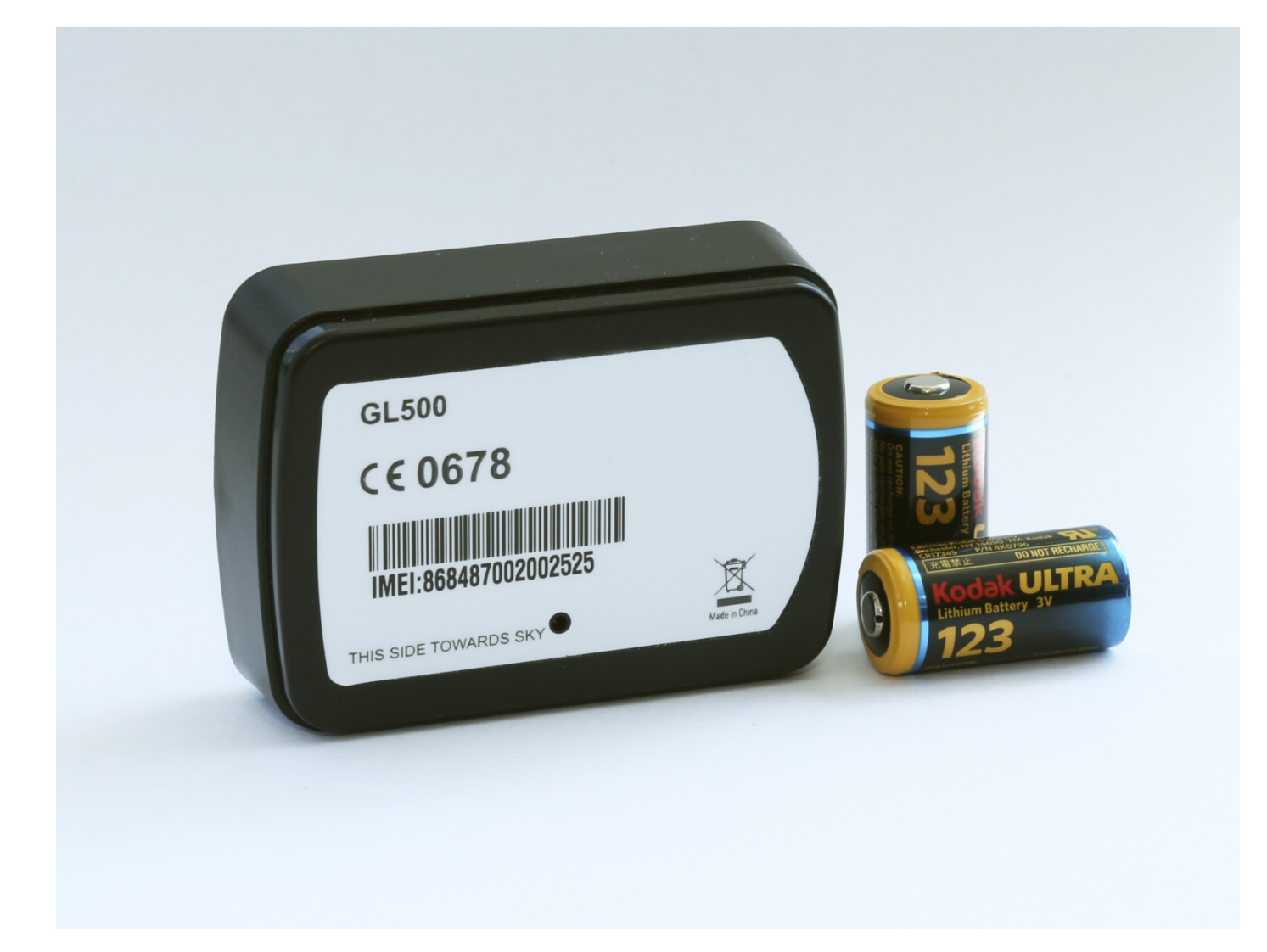

## **СТАНДАРТНЫЙ КОМПЛЕКТ**

- GPS/GSM-терминал (основной блок)
- Два элемента питания CR123A (марка батарей может отличаться от приведенных на рисунке)
- Комплект подключения с SIM-картой для подключения к сервису наблюдения ГДЕ МОИ (www.gdemoi.ru)
- Руководство по установке и эксплуатации
- Упаковка

## **ПОДГОТОВКА И УСТАНОВКА**

#### **УСТАНОВКА SIM-КАРТЫ**

Обычно вместе с терминалом используется поставляемая в комплекте SIM-карта «ГДЕ МОИ», использование которой включено в пакет платных услуг этого сервиса (то есть не требуется отдельно пополнять ее баланс). По вашему желанию также можно использовать любую другую SIM-карту - любого оператора сотовой связи, российского или зарубежного.

Если планируется использовать комплектную SIM-карту «ГДЕ МОИ», никаких действий с ней производить не требуется, достаточно установить ее в GPS-трекер. В ином случае необходимо предварительно убедиться, что у вашей SIM-карты отключен запрос PIN-кода, подключена услуга GPRS и баланс положителен. При необходимости использования терминала за границами родного региона, подключите услугу роуминга.

Для установки SIM-карты аккуратно снимите заднюю крышку корпуса, открутив четыре болта. Установите SIMкарту в специальный слот и закройте его (LOCK), как это делается во многих сотовых телефонах (см. рисунок).

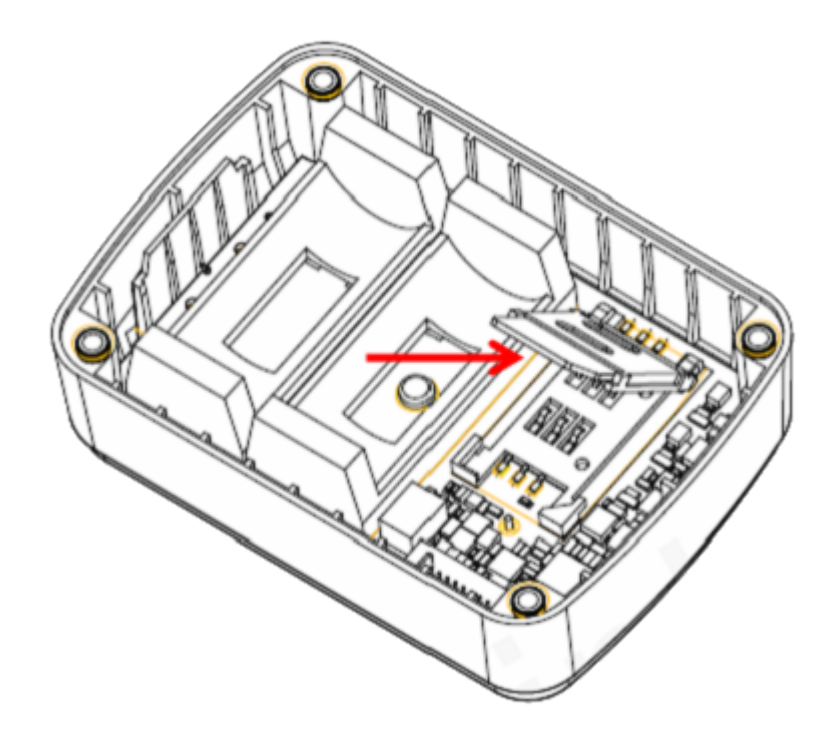

## СВЕТОДИОДНЫЕ ИНДИКАТОРЫ

Для экспресс-проверки статуса работы, а также факта приема сигналов GPS и GSM, используются светодиодные индикаторы, расположенные внутри устройства.

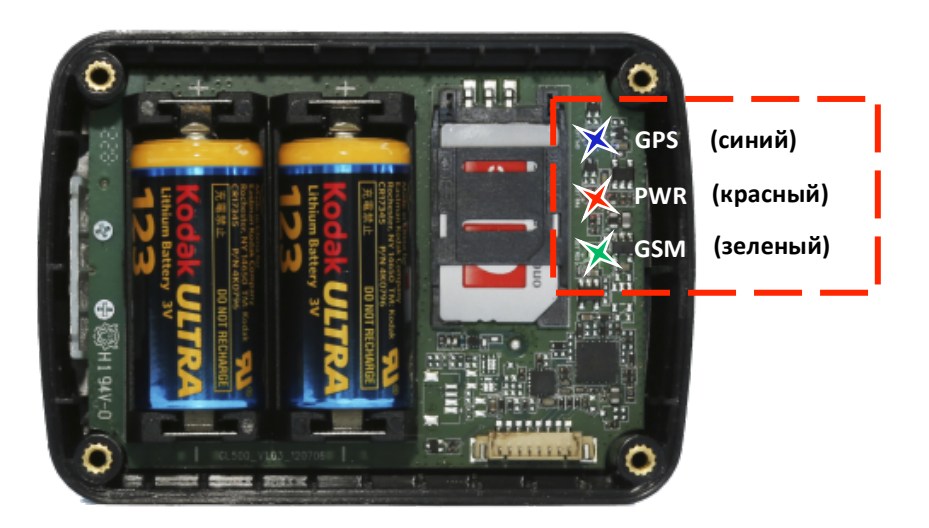

#### Статус приема сигналов определяется по характеру их свечения:

## **• «GPS»: сигнал спутниковой навигации (синий)**

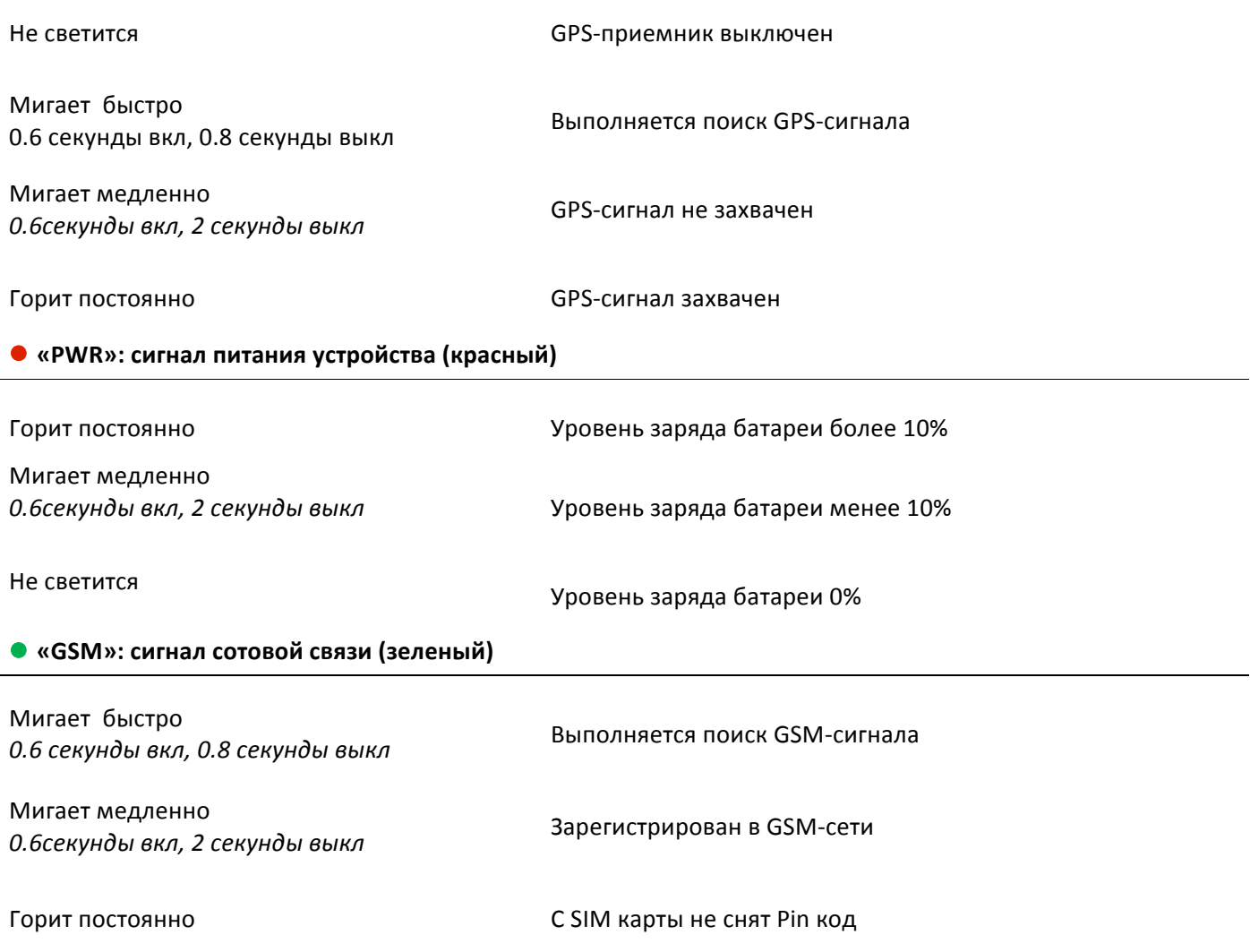

#### **Примечания:**

- 1. Для успешного подключения к GSM-сети и захвата GPS сигнала может потребоваться некоторое время, обычно 1-2 минуты. При этом должны обеспечиваться базовые условия приема этих сигналов: нахождение в зоне уверенного приема сигнала GSM-сети и открытое пространство для надежного приема спутниковых сигналов (для этого автомобиль нужно выкатить на улицу).
- 2. Светодиодные индикаторы будут выключены через 5 минут после включения устройства (до следующего включения).

## **СИСТЕМА МОНИТОРИНГА ГДЕ МОИ**

#### РЕГИСТРАЦИЯ В СИСТЕМЕ МОНИТОРИНГА

Перед использованием GPS-маяка М3 нужно выполнить его активацию в системе ГДЕ МОИ. Эту операцию пользователь может выполнить самостоятельно (более того, это рекомендуется для обеспечения конфиденциальности учетной информации и персонального логина/пароля).

Активация производится автоматически и занимает порядка 3-5 минут. Для этого пройдите по ссылке http://my.gdemoi.ru/, выберите раздел "Вход для клиентов" и нажмите "Зарегистрироваться" для создания учетной записи.

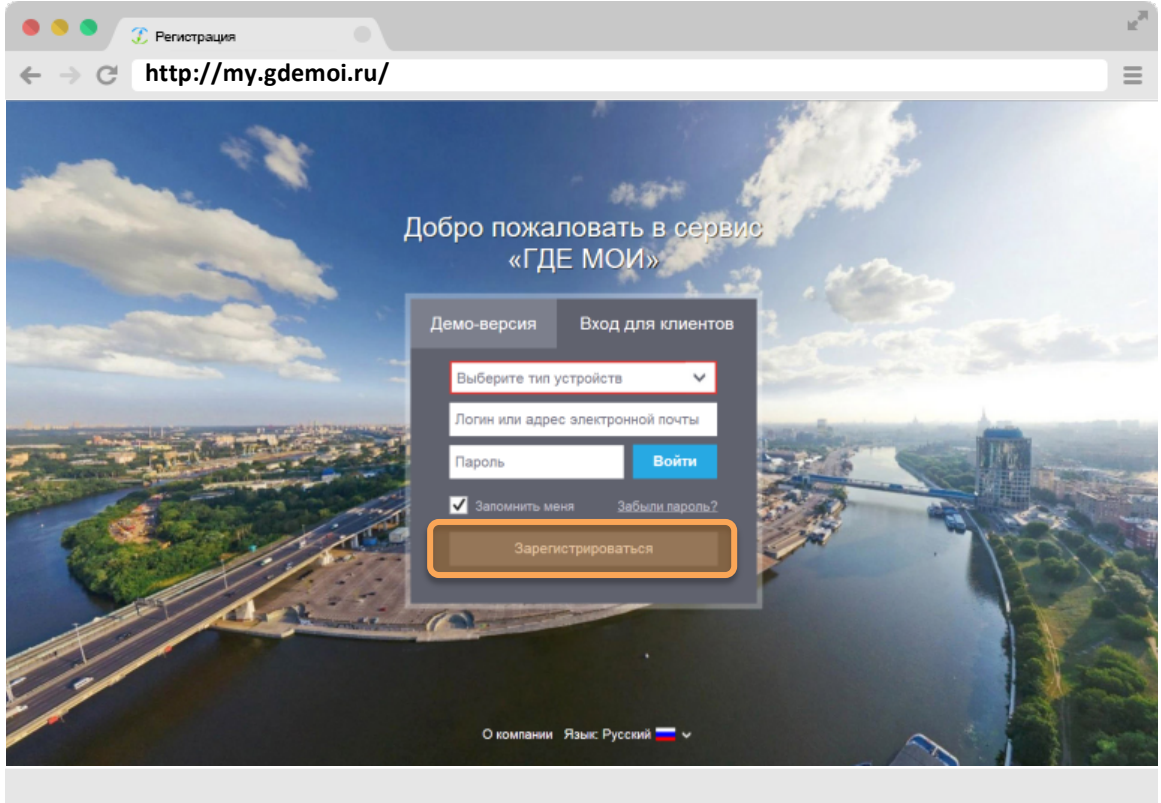

Выполните вход в систему наблюдения по ссылке http://my.gdemoi.ru, используя логин и пароль, заданный Вами при регистрации. 

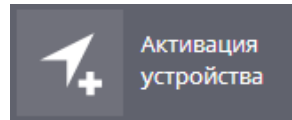

В панели управления нажмите кнопку «Активация устройства». Выберите модель «Queclink M3», группу устройств (если у вас их несколько) и придумайте произвольное название маячка.

Далее выберите тип используемой SIM-карты – комплектную или . Если вы используете комплектную SIM-карту, введите ее 20-значный ICCID-номер, указанный на комплектной SIM-карте. В случае использования отдельно приобретенной SIMкарты, введите ее телефонный номер и 20-значный ICCID *от комплектной SIM-карты*. После заполнения всех полей, включите устройство и завершите активацию. В течение 1-2 минут устройство будет автоматически активировано в системе.

#### **НЕПОСРЕДСТВЕННЫЙ МОМЕНТ АКТИВАЦИИ**

Непосредственно (!) перед тем, как активировать GPS-трекер в системе по кнопке «Готово», вставьте в него элементы питания. Светодиодные индикаторы при этом должны начать моргать. Процесс активации необходимо завершить до того момента, как устройство перейдет в «режим сна» (примерно 2-3 минуты) и светодиодные индикаторы выключатся.

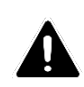

*Если Вы не успели произвести активацию, пока устройство было в активном режиме,*  выньте оба элемента питания, подождите примерно 5 минут (за это время конденсаторы *на плате разрядятся) и затем повторите попытку.*

Весь процесс активации займет не более минуты, о его завершении система уведомит сообщением на экране.

Если у вас несколько устройств, активация каждого из них выполняется аналогично.

## **НАСТРОЙКА РЕЖИМОВ РАБОТЫ**

Пользователю доступно полное управление режимами работы GPS-трекер on-line, в системе наблюдения ГДЕ МОИ. Вы можете выбрать один из двух режимов:

- 1. Энергосберегающий режим. В этом режиме Вы можете определить интервал 1, 2, 3, 4, 6, 8, 12 или 24 часа, через который маячок будет автоматически включаться, определять свое местонахождение и отправлять данные в дата-центр. Сразу после этого он снова переходит в режим глубокого сна до следующего пробуждения, и так далее. Среднее время автономной работы в этом режиме, в зависимости от установленного интервала:
	- 1 час 40 лней
	- − 2 часа – 80 дней
	- − 3 часа – 3 месяца
	- − 4 часа – 5 месяцев
	- − 6 часов – 8 месяцев
	- − 8 часов – 10 месяцев
	- − 12 часов – 1,5 года
	- − 24 часов – около 3-х лет
- 2. Режим постоянного соединения с сервером. Данный вариант предусматривает постоянное соединение с дата-центром системы мониторинга по GSM/GPRS каналу и обновление данных о местонахождении с настраиваемым интервалом от 5 минут до 24 часов с точностью до минуты.

Среднее время автономной работы в этом режиме составляет от 5 до 10 суток в зависимости от настроенной периодичности и условий приема сигналов GPS и GSM.

#### **НАСТРОЙКА РЕЖИМА В WEB-ИНТЕРФЕЙСЕ**

Для задания нового режима выберите приложение «Управление устройствами» Вам откроется следующее окно настройки:

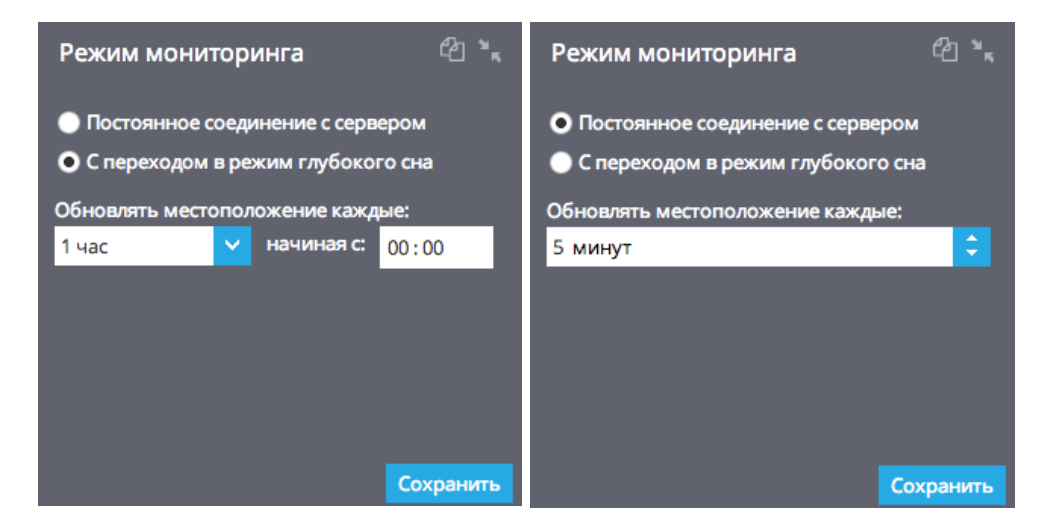

*Если в момент применения настроек GPS-трекер GL500 не находится на связи с датацентром (например, находится в режиме «сна», выключен или вне зоны GSM-покрытия), то настройки будут фактически применены только в момент очередного подключения.*

## **КОНТРОЛЬ ТЕМПЕРАТУРЫ**

Благодаря встроенному сенсору температуры, GL500 / GL505 позволяет удаленно контролировать температуру on-line, а также наблюдать за ее изменением на графике и в табличных отчетах.

Обновление показаний температуры производится совместно с обновлением данных о местонахождении, то есть с тем же интервалом. Показание отображается в информационной панели (в приложении «Мониторинг» – в нижней части экрана) при выборе нужного маячка в списке ваших устройств.

Для того, чтобы посмотреть динамику изменения температур за некоторый период, перейдите на вкладку «Отчеты» и выберите пункт «Измерительные приборы».

# **ПОДДЕРЖКА**

## **УСТРАНЕНИЕ НЕПОЛАДОК**

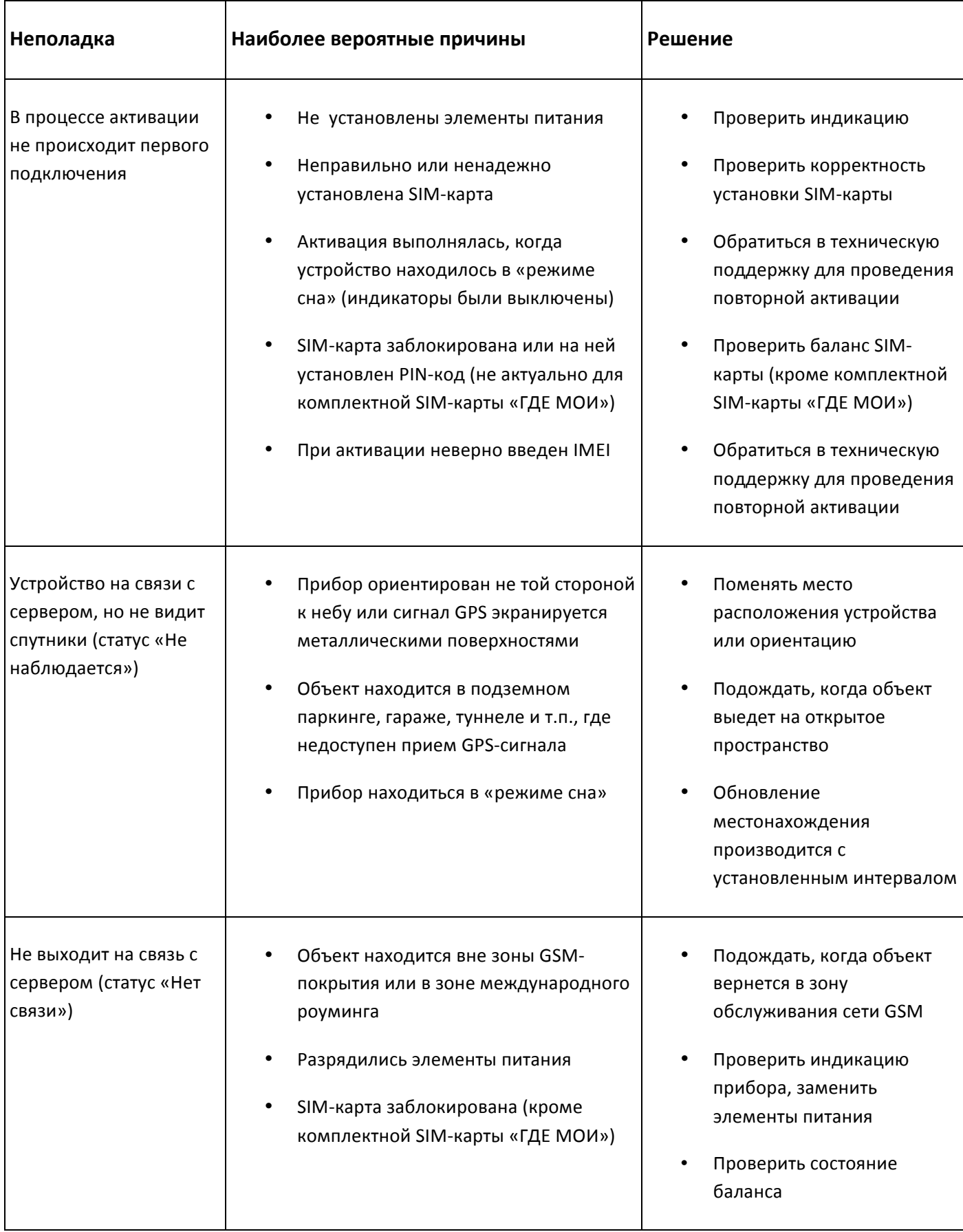

## **ГАРАНТИЙНЫЕ ОБЯЗАТЕЛЬСТВА**

Ограниченная гарантия производителя составляет 12 месяцев со дня начала эксплуатации устройства или, если эту дату невозможно установить, со дня продажи. Товар сертифицирован по системе ГОСТ-Р и имеет заключение РЧЦ о соответствии требованиям ГКРЧ.

Работоспособность оборудования гарантируется при соблюдении правил установки и использования, изложенных в настоящем руководстве.

## **СЛУЖБА ТЕХНИЧЕСКОЙ ПОДДЕРЖКИ**

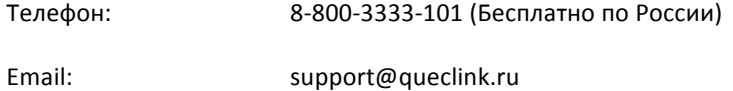

Web-сайт: www.queclink.ru

## ГАРАНТИЙНЫЙ ТАЛОН (ЗАПОЛНЯЕТСЯ ПРОДАВЦОМ)

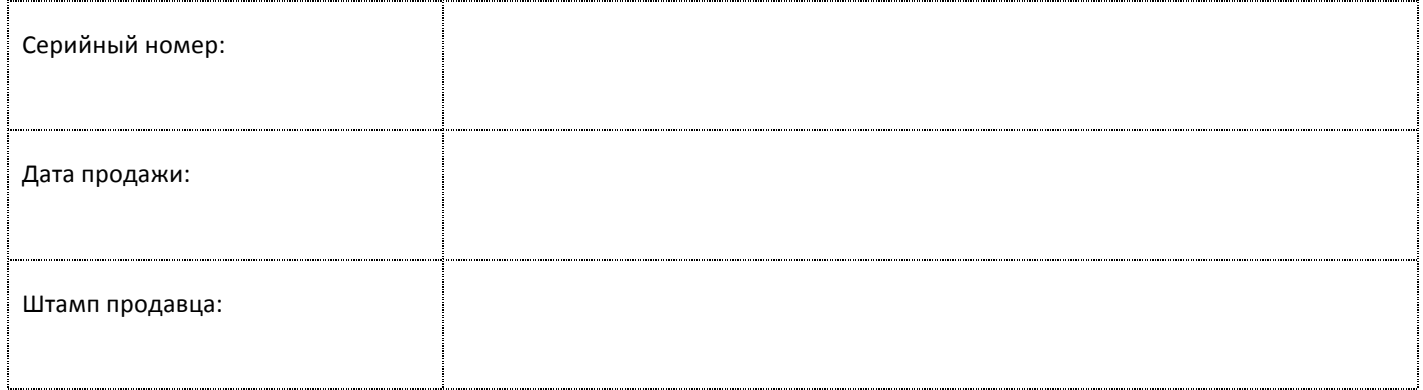